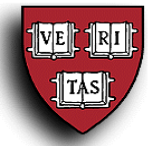

## **Web Voucher – Requesting New Vendors & Reimbursees**

## **Overview**

When processing invoices or reimbursement requests in the Web Voucher (WV) system, you may occasionally need to issue payments to people or companies that are not already in the system or you may need to have a check mailed to a different address than the ones that appear in the supplier search. When this happens, you can use the "Vendor Request" option to submit a request to your approver for the creation of the new supplier or supplier site.

All requests for new vendors must be authorized by a local approver before being submitted to the Accounts Payable Vendor Hotline. The instructions on the following pages detail the steps necessary to complete the new vendor request process. Questions about setting up new vendors can be emailed to ap\_vendorhotline@harvard.edu.

## **Processing New Vendor Requests**

To request a new supplier, reimbursee (employee or non-employee), or site for an existing vendor, log into Oracle and select Vendor Request. This option is available above WV Main Menu option on the Oracle Personal Homepage.

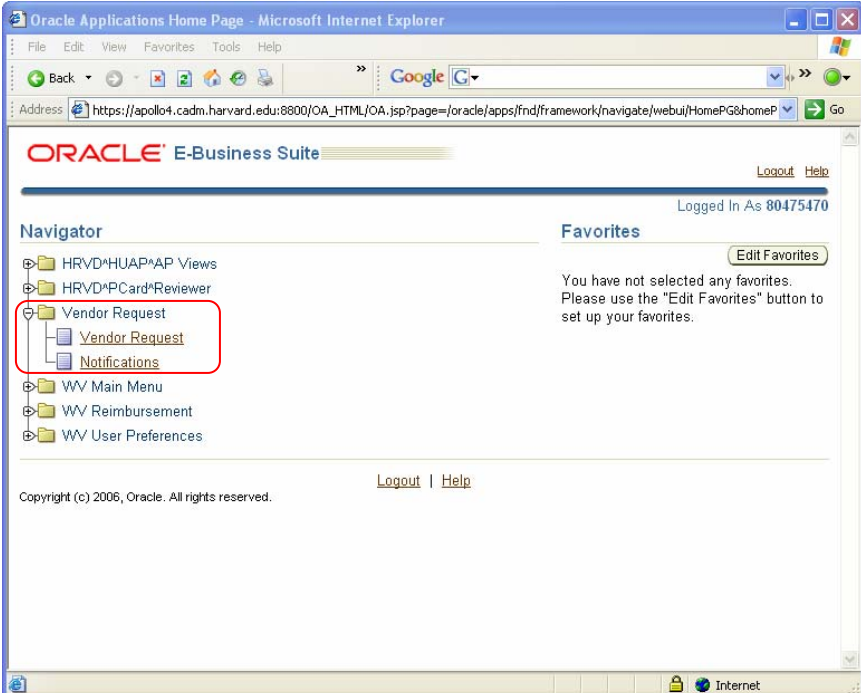

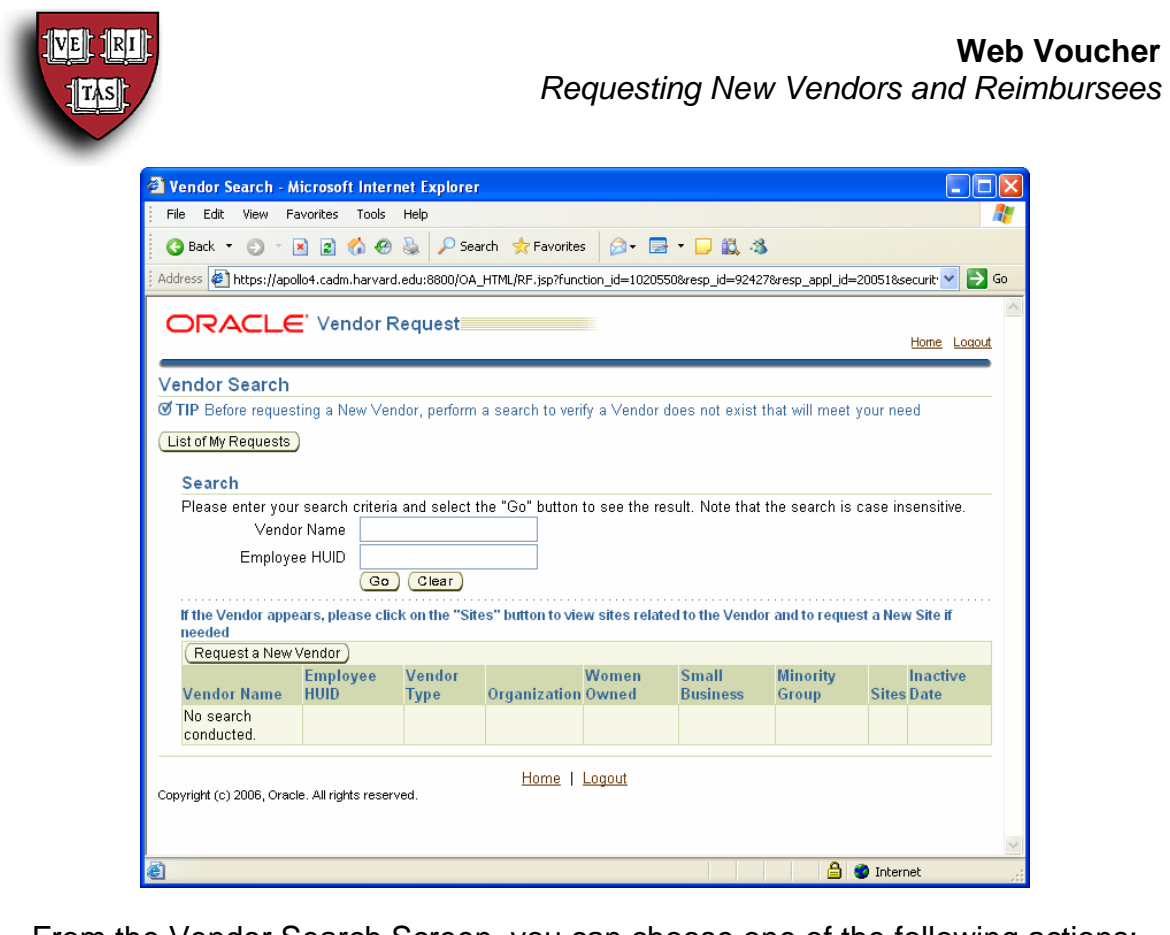

From the Vendor Search Screen, you can choose one of the following actions:

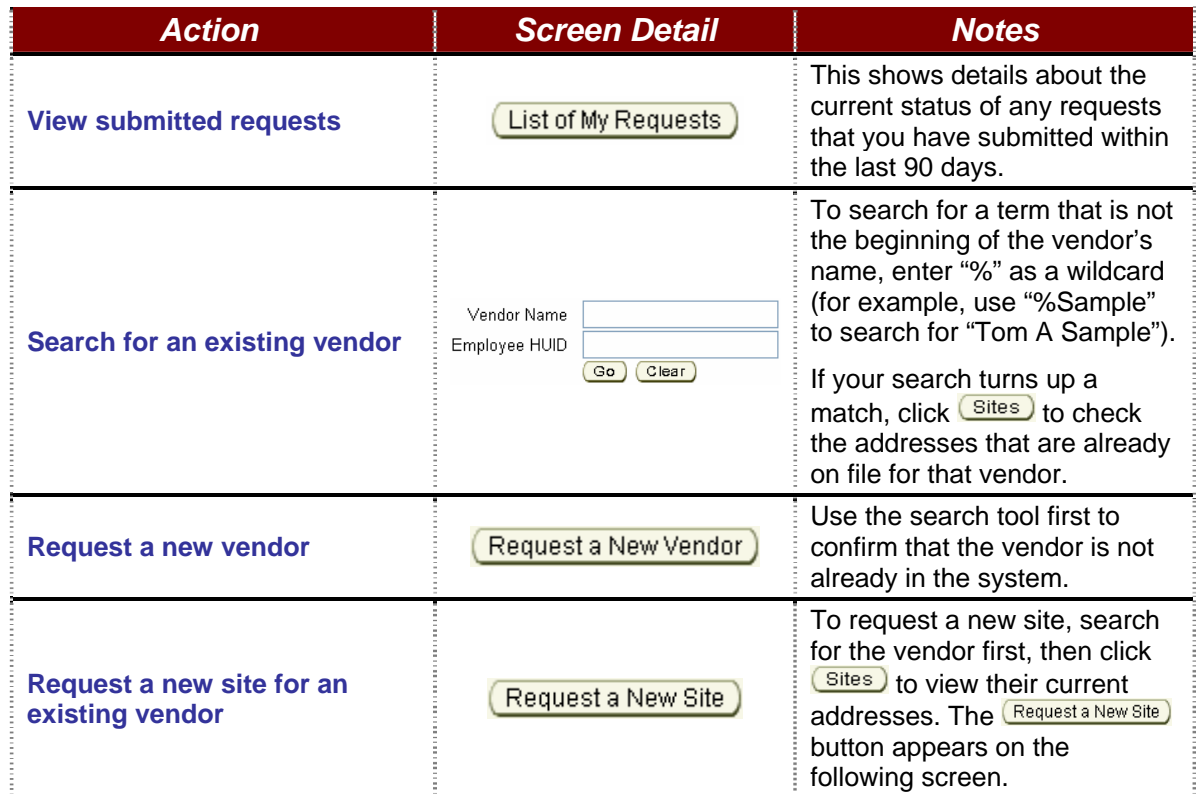

Refer to the following pages for details of completing a New Vendor Request.

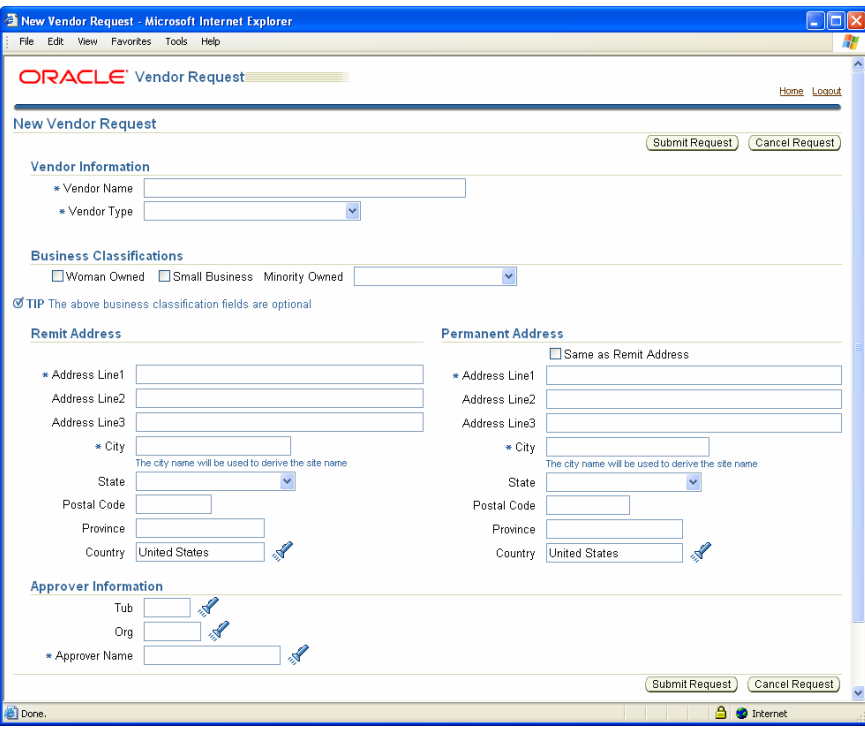

To Request a New Vendor:

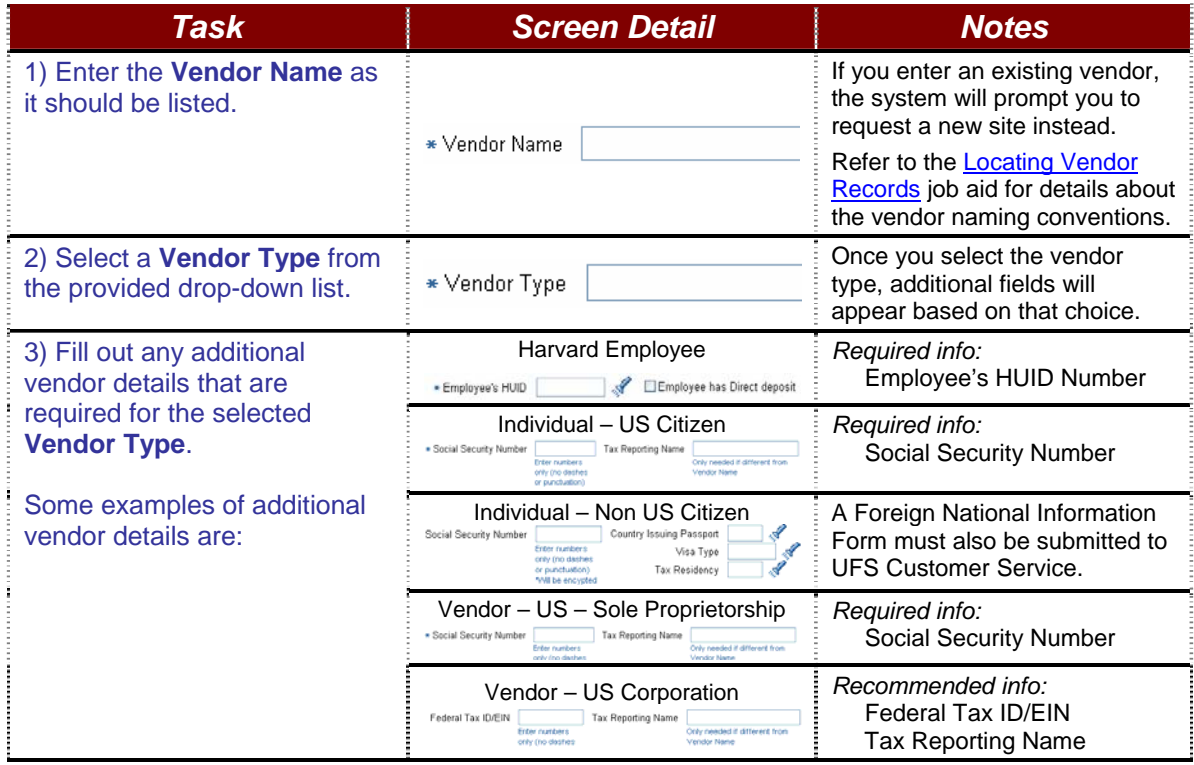

Required fields are marked with a  $*$ 

For many fields, you can click on the symbol to search for appropriate values.

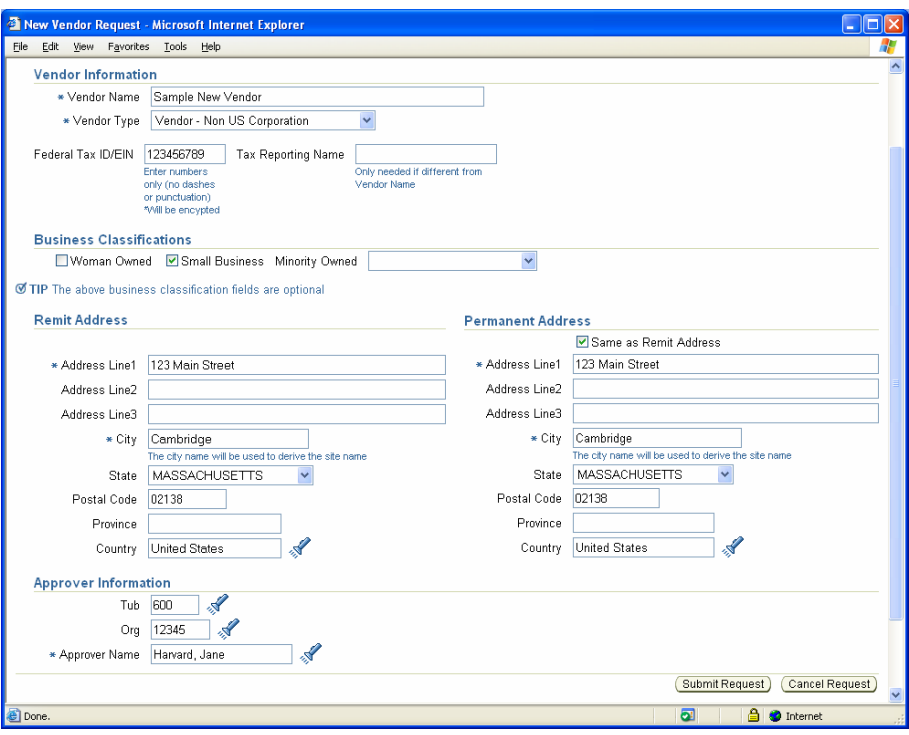

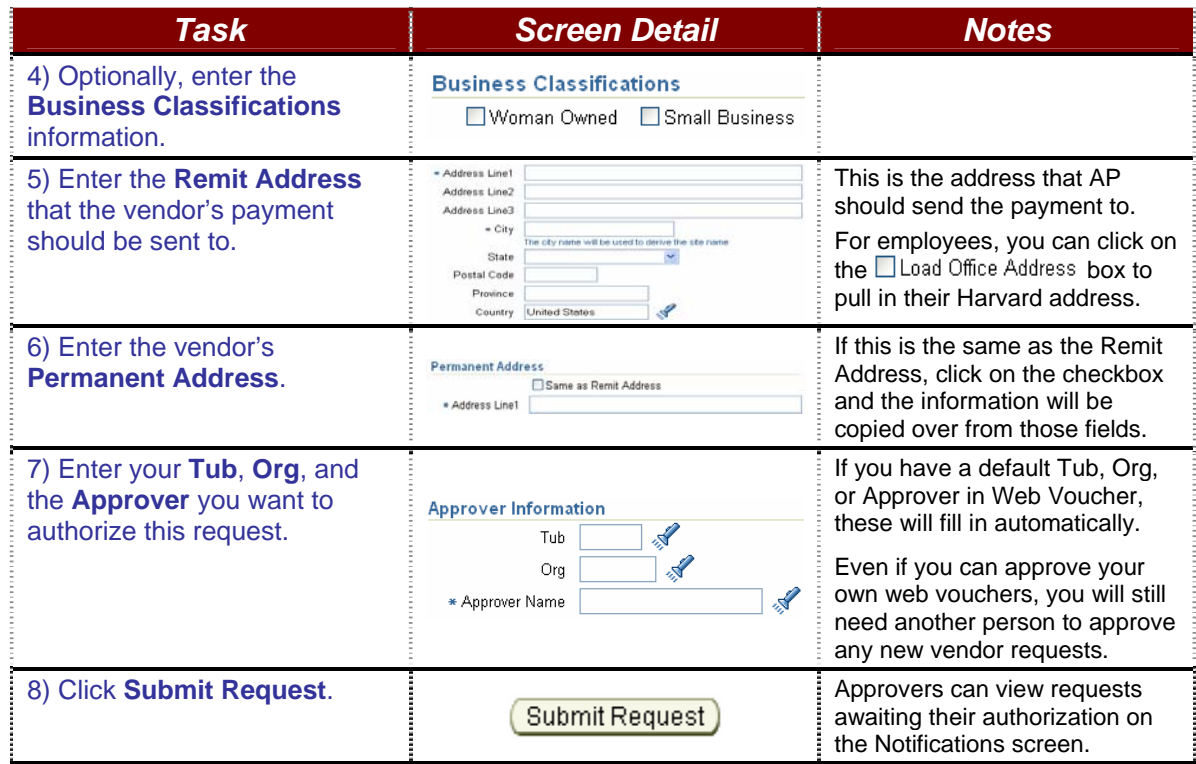

After submitting a request, you should use an appropriate local business process to let your approver know that a new vendor request is awaiting their authorization.

 $TAS$